GIGAタブレットネット接続方法

## 貸出用ポケットWi-Fi

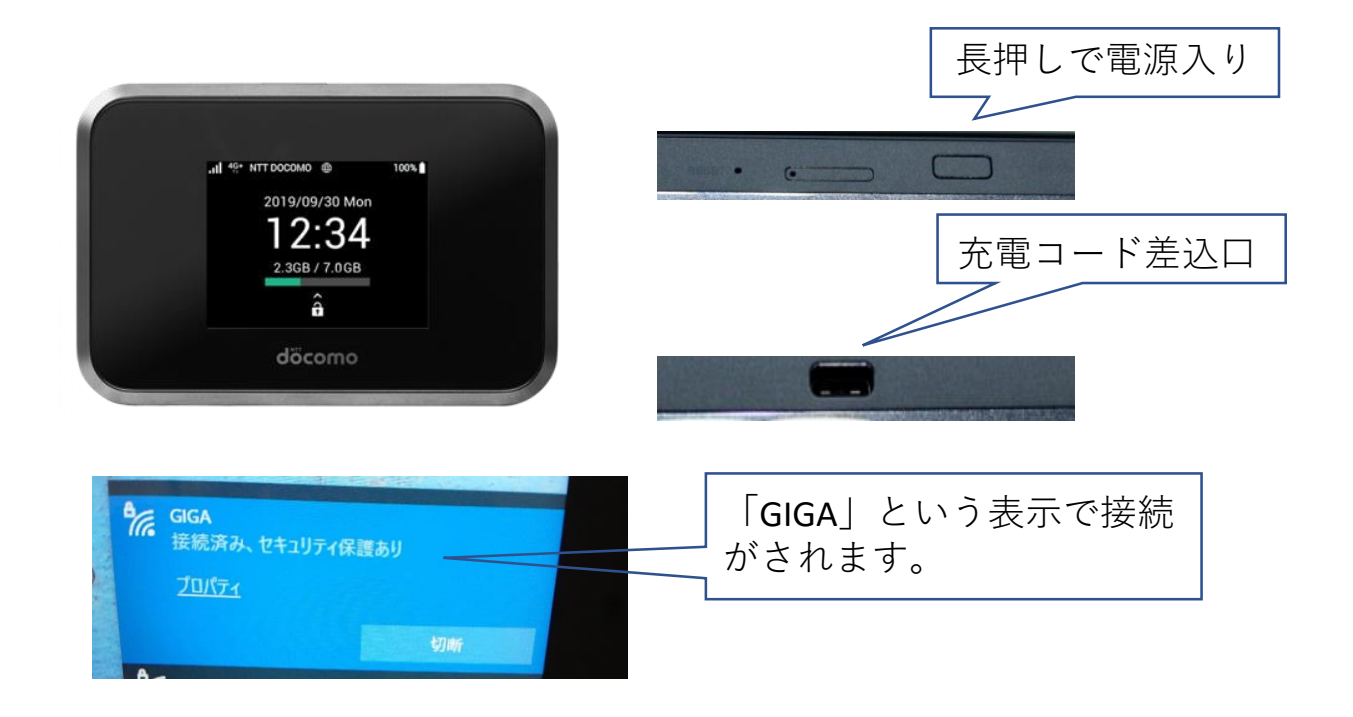

【ポケットWi-Fiの接続方法】 ①充電コードをポケットWi-Fiの差込口とタブレットPCの USB端子の差込口につなげて充電する。 ※ご家庭にあるUSB端子が差し込めるアダプタで充電しても可能です。 ②電源ボタンを長押しして、電源を入れます。 ③貸出用のポケットWi-Fiは基本的に電源を入れるだけで 自動的にネット接続いたします。特別な操作は必要あ りません。 ※接続するまでに3~5分ほどかかりますので、お待ちください。 ※画面ロックの入力画面も出ますが、入力の必要はありません。 ※ポケットWiFiでネット接続できるのはGIGAタブレットのみでその他 の端末等には接続できません。

④PC画面右下のインターネットアクセスのマークが右の 様になったら接続完了 16:05  $\land$   $\alpha$  of 后 lix あ 2021/05/31